Akses ProQuest dari luar Institusi:

- 1. Login melalui URL:<https://search.proquest.com/>
- 2. Klik: Log in through your library to access more features

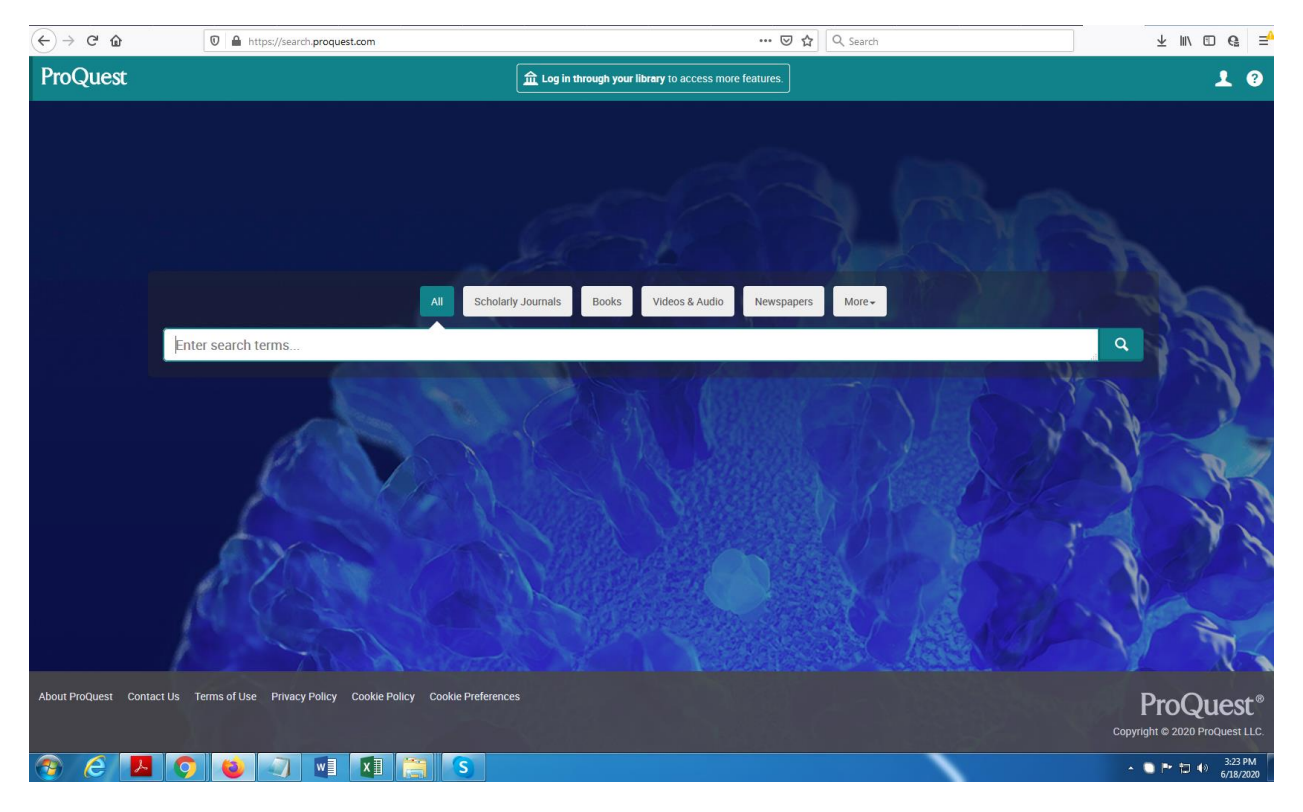

## 3. Klik: More Option

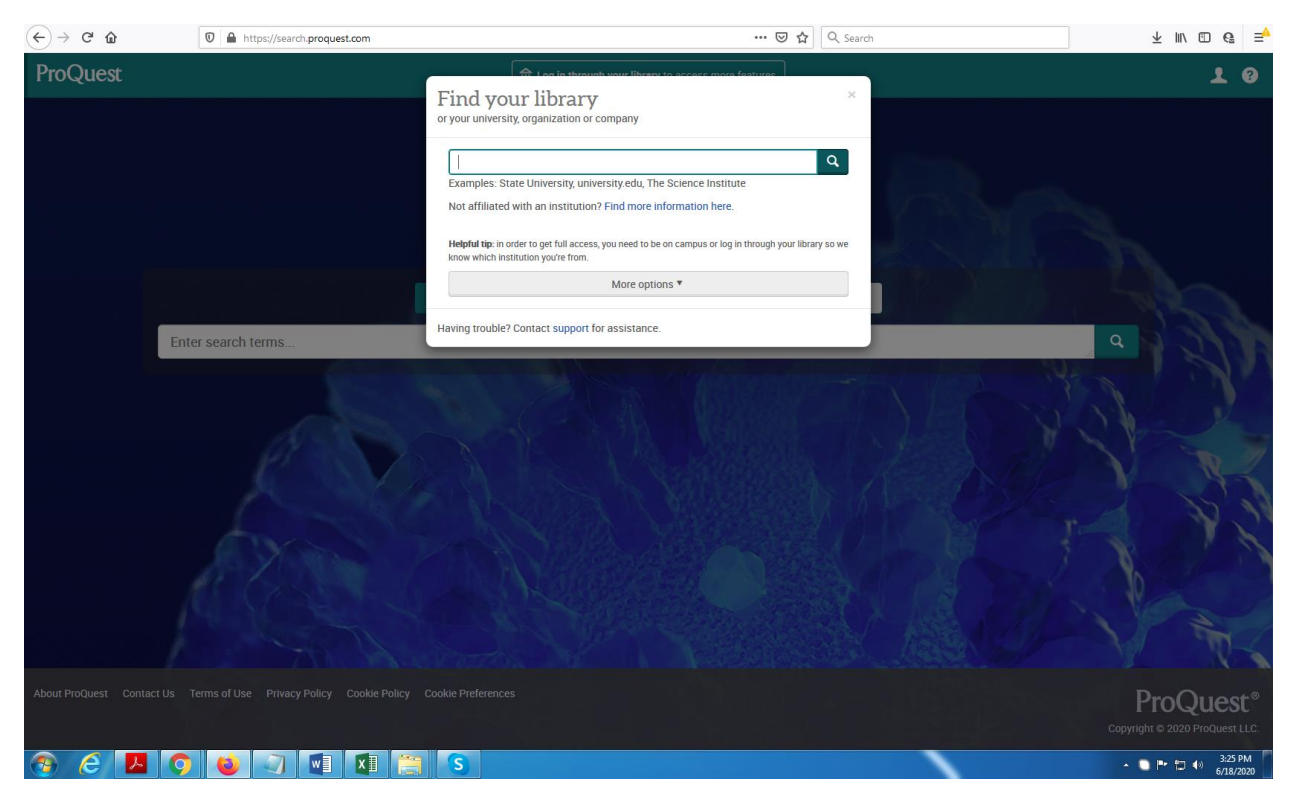

## $\left(\leftarrow\right)\rightarrow\begin{array}{ccc}\mathbf{C} & \mathbf{\hat{w}} & \mathbf{0}\end{array}$  and the https://search.proquest.com/# ... ◎ ☆ Q Search ProQuest  $\overline{1}$  0 Find your library<br>or your university, organization or company  $\boxed{a}$ Examples: State University, university.edu, The Science Institute Not affiliated with an institution? Find more information here. Helpful tip: in order to get full access, you need to be on campus or log in through your library so we<br>know which institution you're from. ProQuest Account Enter search terms Username ProQuest username Password ProQuest password  $\boxed{\log \text{in}$ Other access options Use OpenAthens login Use your institution's local login Hide options A Having trouble? Contact support for assistance. .<br>Cookie Policy ProQuest E E O O J E T B S  $\sim$  (e |Pr (c) (e) 3:26 PM  $\bigcirc$

4. Ketikkan Username dan Password

Terima kasih.